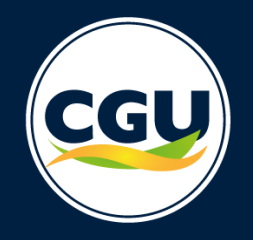

E-AUD – Guia do sistema para Unidades de Auditoria Interna Governamental

# **SUPERVISÃO TÉCNICA**

Perfil da UAIG | PAINT/RAINT | Autoavaliação IA-CM

Versão 1.1 – fevereiro/2021

O e-Aud é o sistema de gestão da Atividade de Auditoria Interna Governamental, desenvolvido pela Controladoria-Geral da União (CGU).

O sistema integra, em uma única plataforma eletrônica, os processos de planejamento da unidade e execução dos trabalhos.

#### **Conceitos**

Os processos de trabalho estão organizados em **tarefas**

**Interações** são as ações realizadas para executar uma tarefa

**Papéis** determinam as permissões para visualizar tarefas e realizar interações

**Pendências** indicam quais papeis devem realizar a próxima interação

**Notificações** alertam sempre que uma pendência é atribuída a um papel

### **Visão Geral**

 $\equiv$ 

П

П

Saiba como localizar as suas tarefas

上口

 $e$ -Aud  $v_{333}$ 

Olá Usuário Auditor (GABUAIG)

Tarefa

Pesquisa de Anexos

Planejamento -

Monitoramento  $\overline{\phantom{a}}$ 

Execução  $\star$ 

**A** Meus Dados Minhas Unidades

 $\bigoplus$  Sair

todas as tarefas

ै

Ë

M

◉

Acesse as notificações que você recebeu Pesquise pelo ID ou título da tarefa  $\mathbf{A}$  $\bullet$  $\overline{a}$ Feedback Minhas Tarefas Exibir coluna com pendências  $E$  Gantt Gráficos **H** Tabela Consulte aqui Para detalhar uma tarefa, clique no Id Data/Hora Autor da Última Última Id Assunto Situação || Atividade Interação  $\mathbb{F}$ Título Interação **UAIG - GABUAIG-**Sergio 21/10/2020 PAINT RAINT **UAIG XXX -**Filgueiras Outros Em Execução #894477  $10:12:14$ PAINT/RAINT 2021 Paula Use os menus específicos para consultar as tarefas

**AIG** 

**UAIG - G** 

ℿ

As tarefas de Supervisão Técnica estão no menu Execução

de determinado tipo

Salve a pesquisa e os filtros aplicados

Atualize várias tarefas simultaneamente

 $21/10/2020$ 

狂

**Sergio** 

Defina filtros e adicione colunas à tela de pesquisa

Exporte os resultados da pesquisa para uma planilha

### **Detalhamento de tarefas**

Os dados da tarefa são exibidos na aba Principal

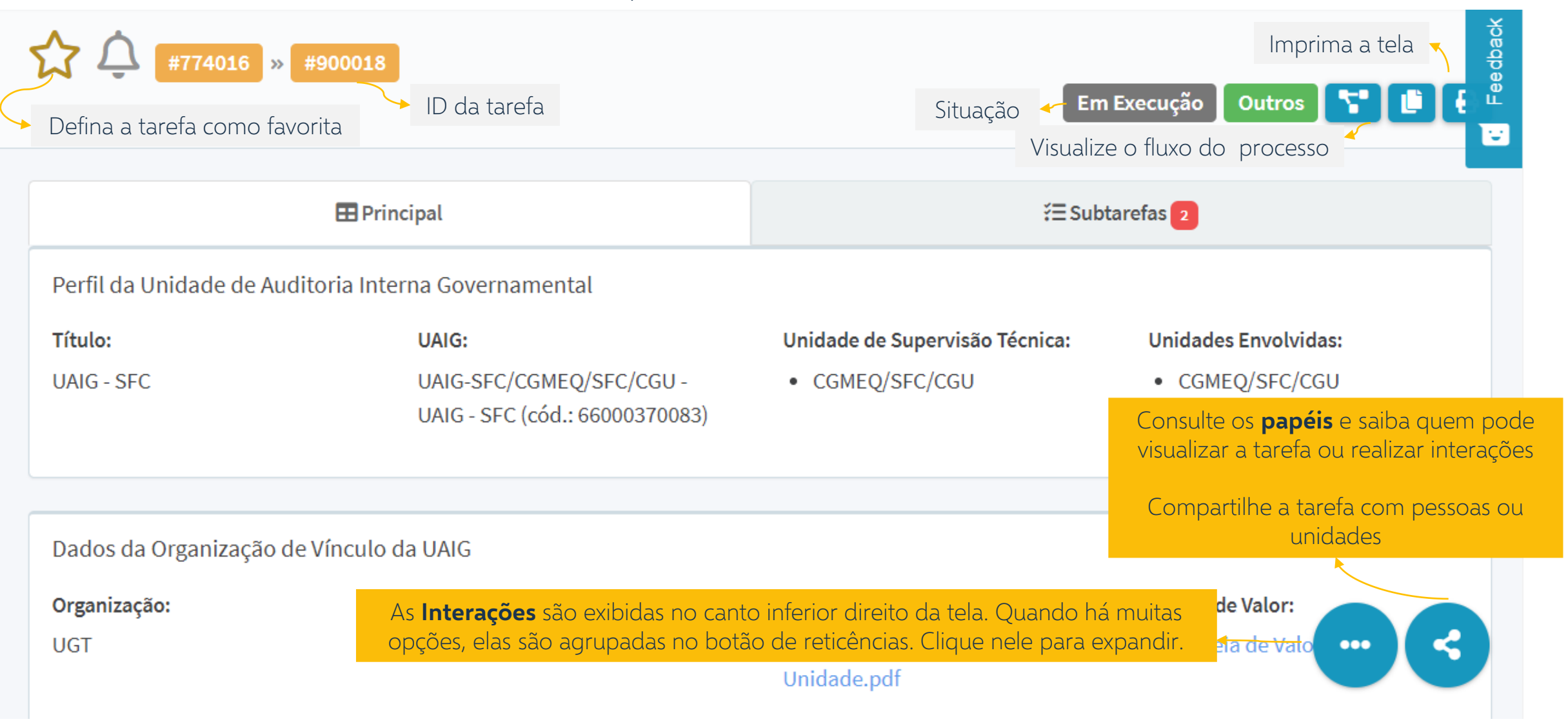

#### **Detalhamento de tarefas**

O Histórico exibe todas as interações já realizadas

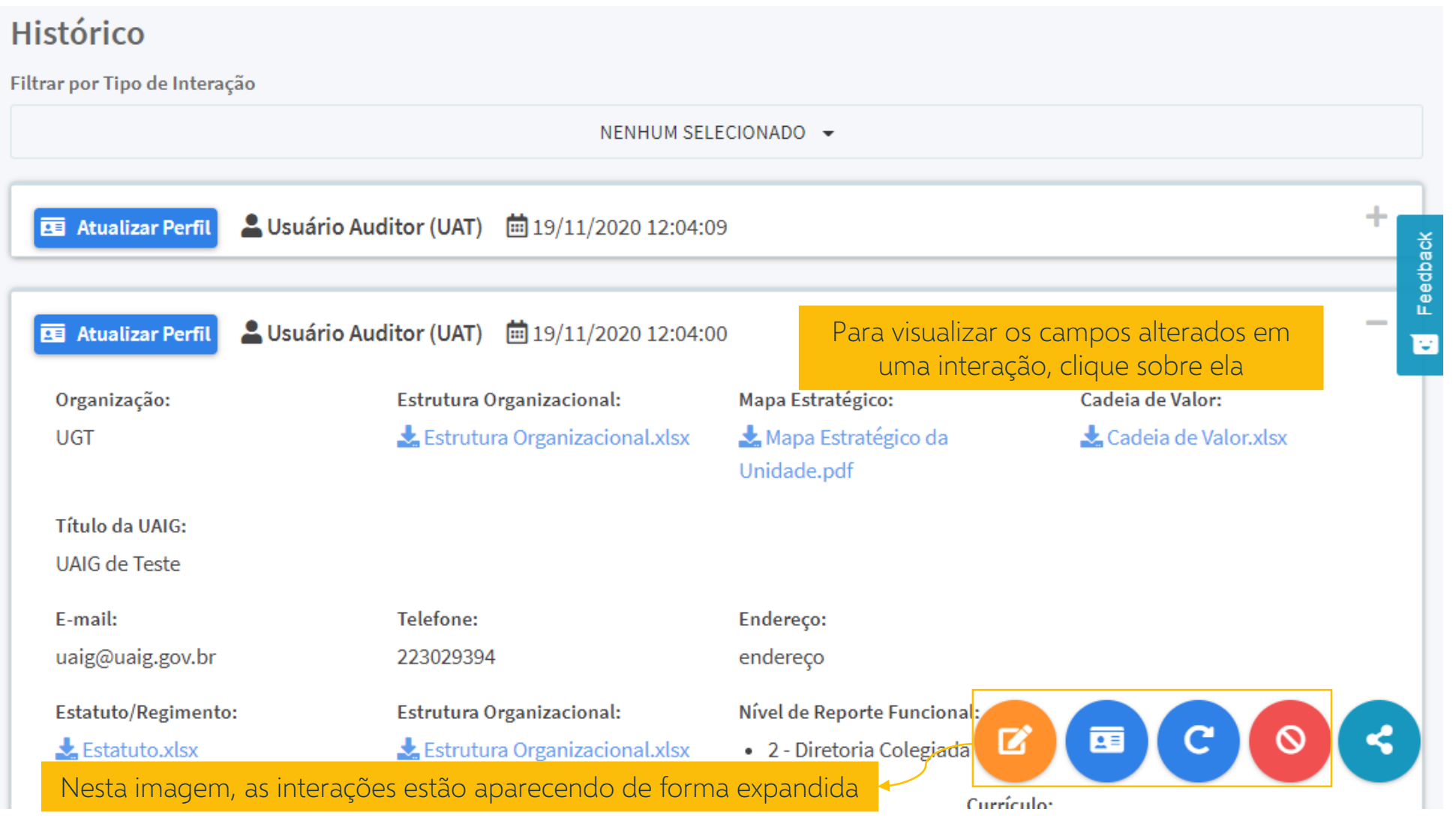

### **Registro de Interações**

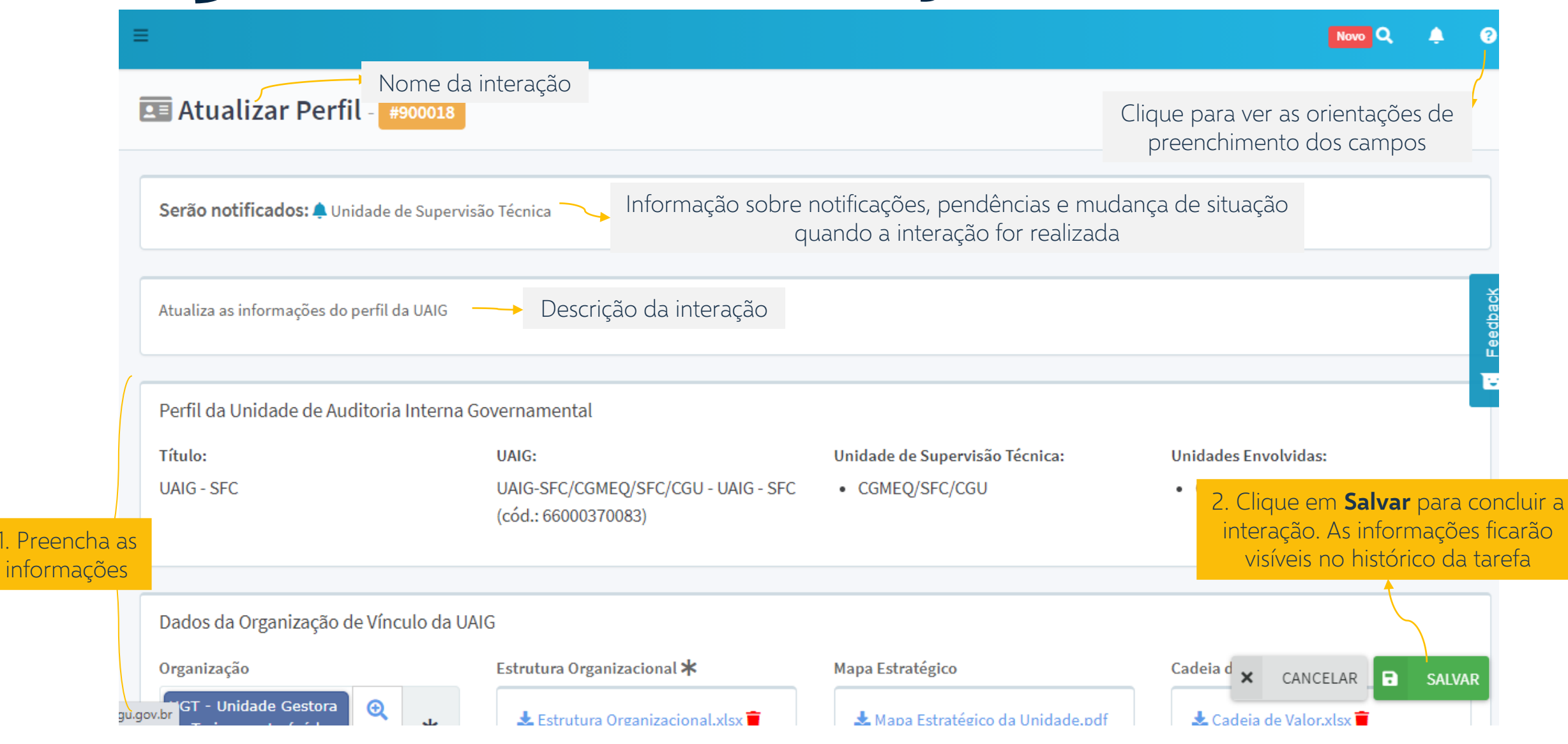

# **Supervisão Técnica**

Supervisão técnica é a atividade exercida pelo órgão central, pelos órgãos setoriais e pelas unidades setoriais do Sistema de Controle Interno, em suas respectivas áreas de jurisdição, com a finalidade de harmonizar a atuação das Unidades de Auditoria Interna Governamental, de promover a aderência a padrões técnicos de referência nacional e internacional e de buscar a garantia da qualidade dos trabalhos realizados.

IN SFC Nº 9/2018

### **Tarefas de Supervisão**

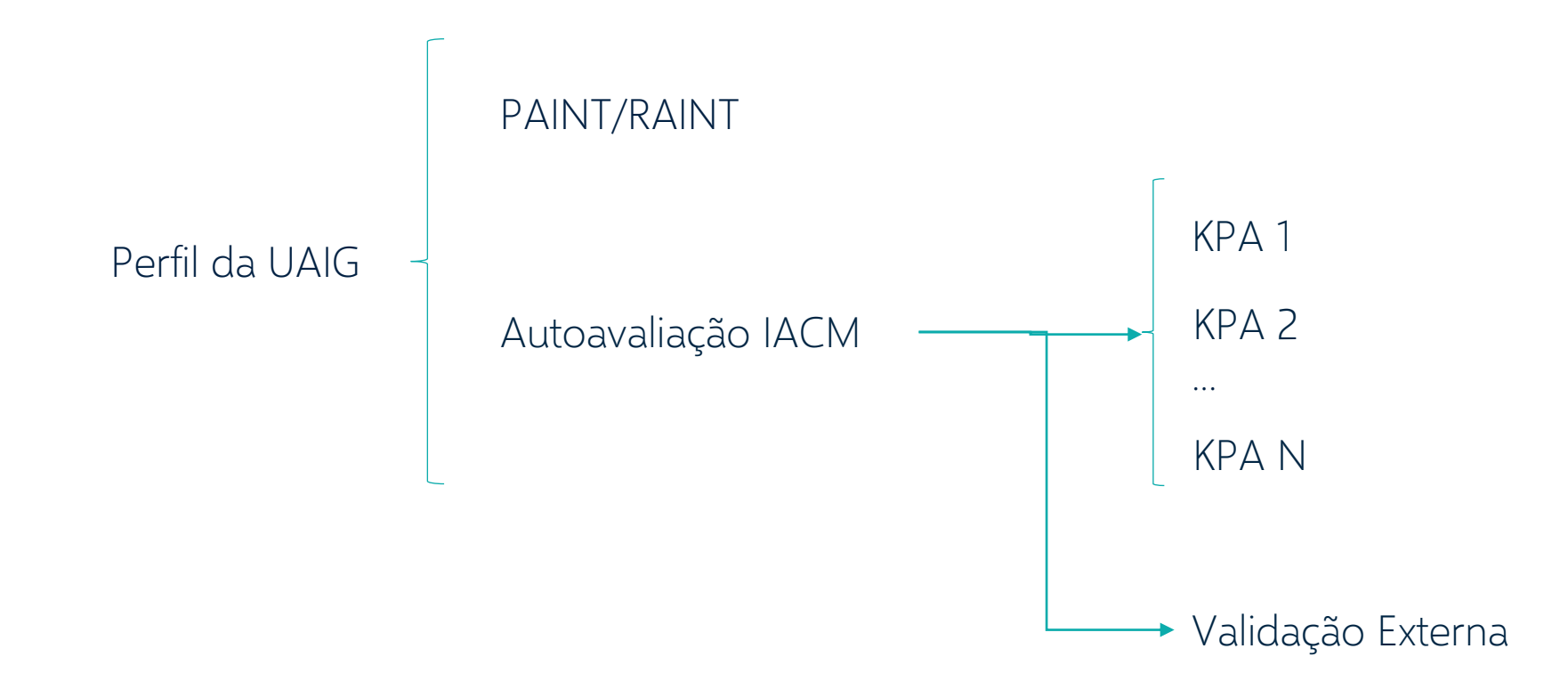

# **Perfil da UAIG**

Dados da Unidade de Auditoria Interna Governamental

O Perfil reúne informações sobre a organização de vínculo, da própria UAIG, do titular da Unidade e do Programa de Gestão e Melhoria da Qualidade, com o objetivo de fornecer subsídios para a atividade de Supervisão Técnica.

A Coordenação-Geral de Métodos, Capacitação e Qualidade da Secretaria Federal de Controle Interno (CGMEQ/SFC/CGU) é a responsável por criar, quando necessário, perfil para novas UAIG.

A inativação de uma UAIG (em caso de extinção, por exemplo) é realizada pela respectiva unidade de supervisão técnica da SFC.

## **Papéis**

#### **UAIG - Supervisor**

A Unidade de Auditoria Interna Governamental é responsável por manter atualizados os dados do perfil, de modo que a Unidade de Supervisão Técnica tenha acesso tempestivo a informações corretas e fidedignas.

A atualização do perfil é realizada pelas pessoas da UAIG que estejam definidas, no e-Aud, como Supervisoras da Unidade.

#### **Unidade de Supervisão Técnica**

A Unidade de Supervisão Técnica é a responsável por acompanhar as informações cadastrais da UAIG e solicitar atualização sempre que entender necessário.

Qualquer pessoa lotada na Unidade de Supervisão Técnica pode solicitar a atualização dos dados.

O e-Aud solicitará automaticamente a atualização do Perfil da UAIG sempre que decorridos 6 meses contados a partir da última atualização realizada

#### **Interações**

São as ações realizadas para atualizar o perfil da UAIG

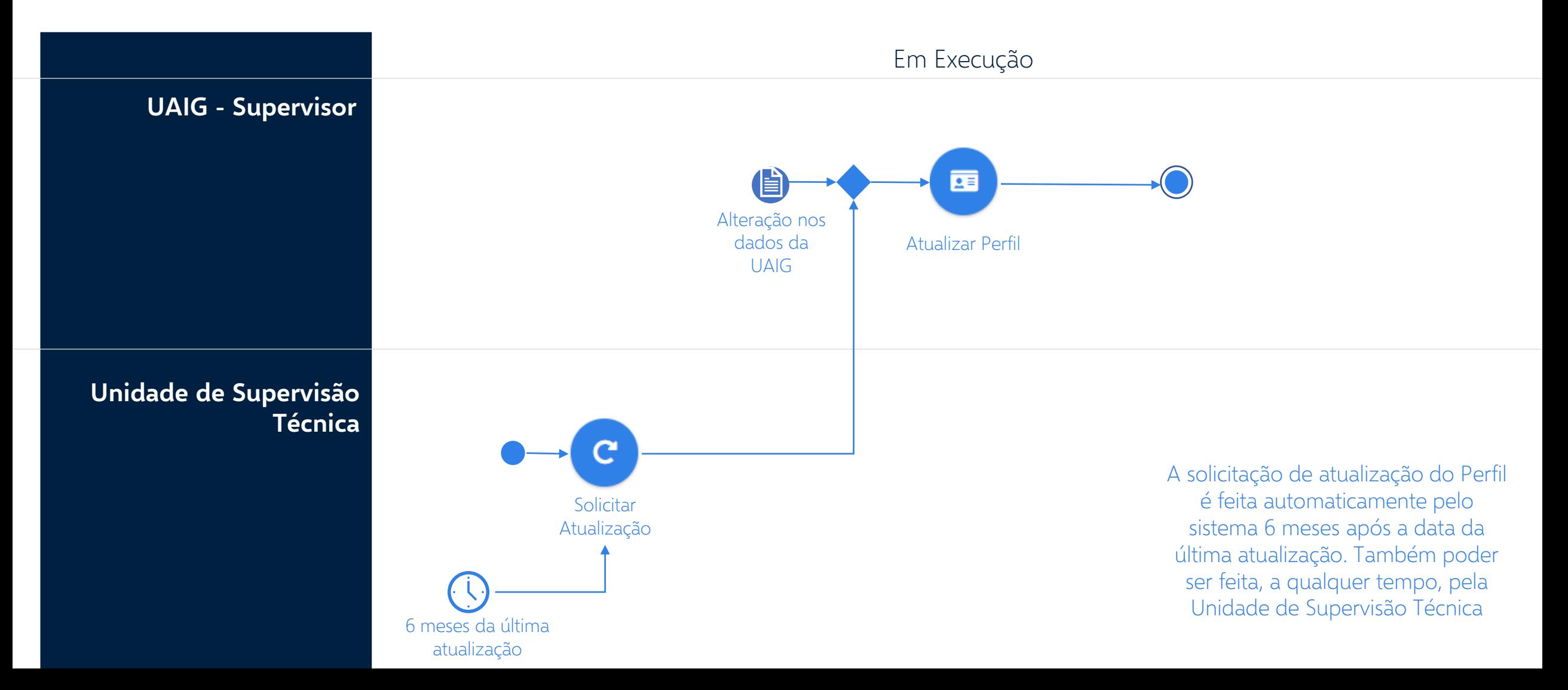

# **PAINT RAINT**

Plano Anual de Auditoria Interna

Relatório Anual de Atividades de Auditoria Interna

O Plano Anual de Auditoria Interna (PAINT) deve ser elaborado pela Unidade de Auditoria Interna Governamental (UAIG) com finalidade de definir os trabalhos prioritários a serem realizados no período objeto do plano.

A proposta de PAINT das Audin e das unidades setoriais do SCI, e suas eventuais alterações, devem ser encaminhadas à CGU, às Ciset ou às unidades setoriais do SCI, conforme o caso, de forma a possibilitar a harmonização do planejamento, racionalizar a utilização de recursos e evitar a sobreposição de trabalhos.

As informações sobre a execução do PAINT e a análise dos resultados decorrentes dos trabalhos de auditoria devem ser apresentados no Relatório Anual de Atividades de Auditoria Interna (RAINT).

### **PAINT/RAINT**

As tarefas de PAINT/RAINT são criadas automaticamente no início de cada ciclo, como Subtarefas do Perfil da UAIG

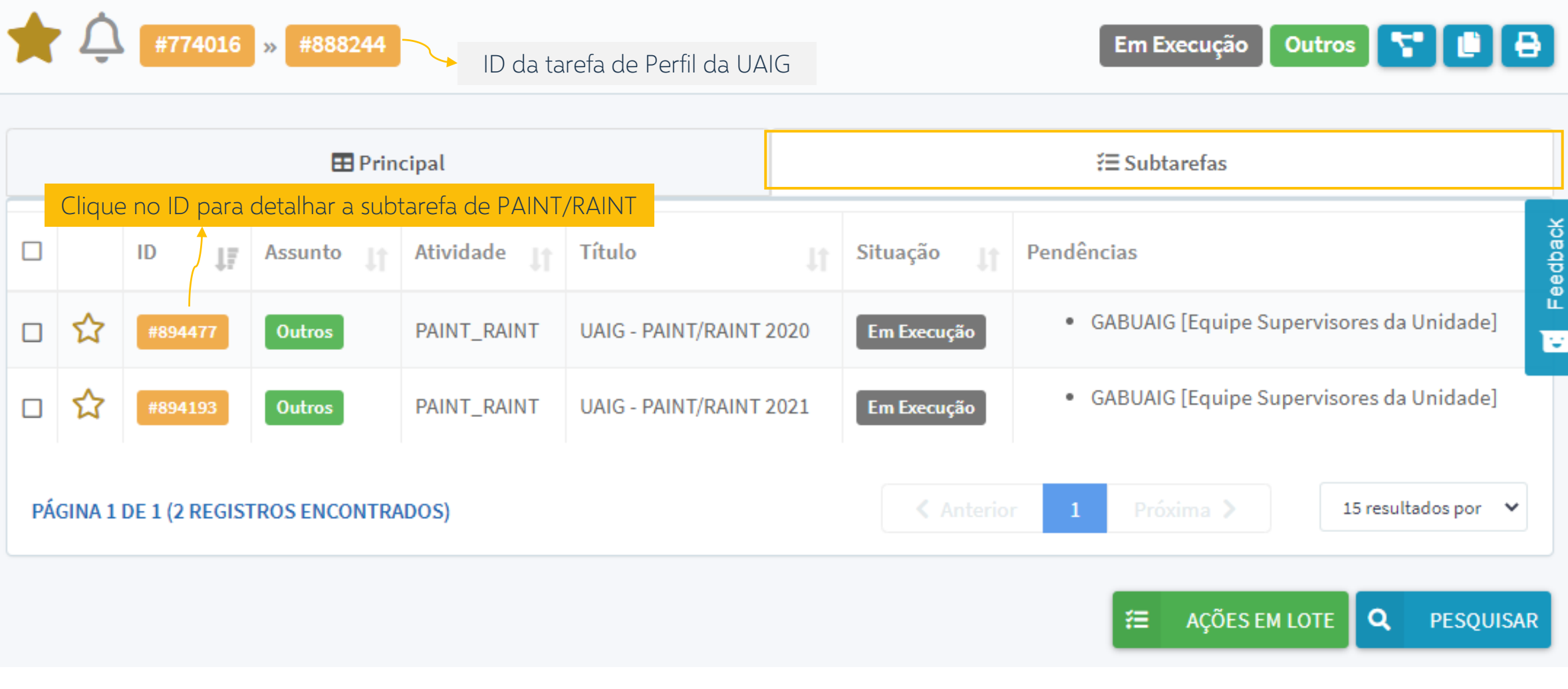

## **Papéis**

#### **UAIG - Supervisor**

A Unidade de Auditoria Interna Governamental é responsável por elaborar o PAINT, acompanhar a sua execução e consolidar a análise dos resultados no RAINT.

O envio à Unidade de Supervisão Técnica das versões preliminar e definitiva do PAINT, bem como do RAINT, é realizado pelas pessoas que estejam definidas, no e-Aud, como Supervisoras da UAIG.

#### **Unidade de Supervisão Técnica**

A Unidade de Supervisão Técnica é a responsável por avaliar a proposta de PAINT e o RAINT encaminhados pela UAIG, e recomendar ajustes sempre que entender necessário.

Qualquer pessoa lotada na Unidade de Supervisão Técnica pode registrar a avaliação do PAINT e do RAINT.

### **Interações**

São as ações realizadas para atualizar PAINT/RAINT

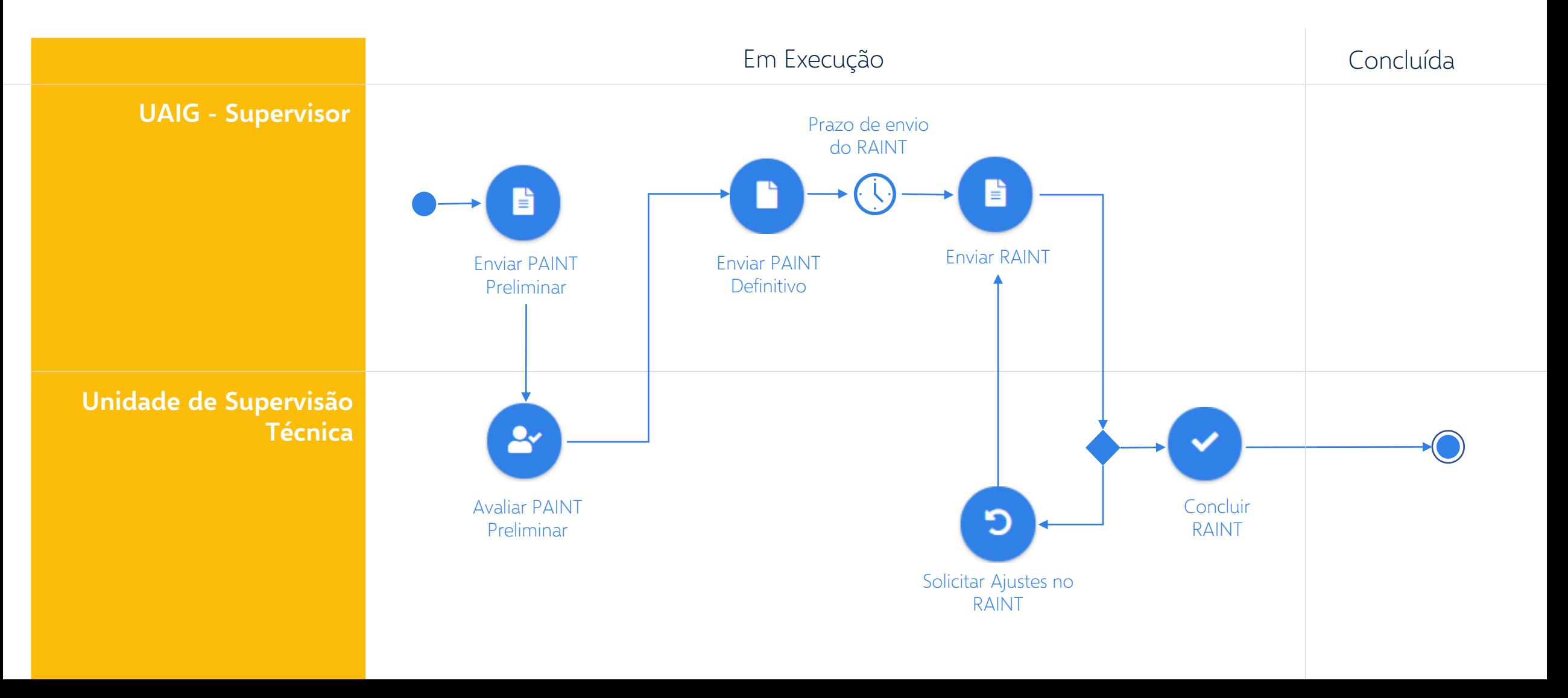

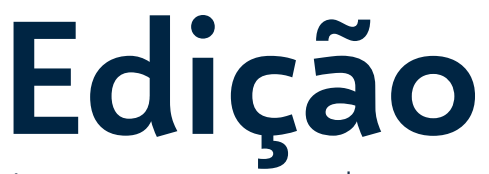

Interações que alteram os dados, mas não impactam o fluxo do processo

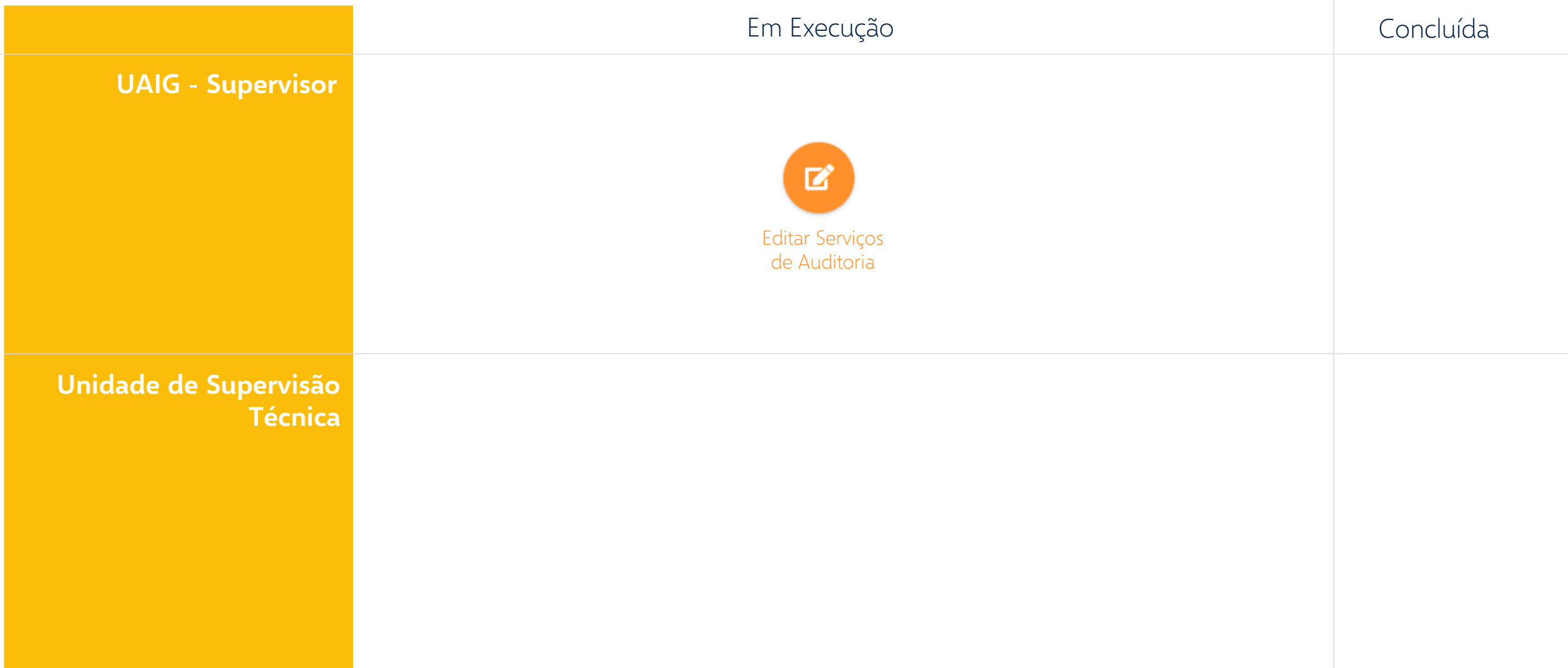

## **IA-CM**

Avaliação de Maturidade da Atividade de Auditoria Interna Governamental segundo o modelo IA-CM

O Modelo de Capacidade de Auditoria Interna (IA-CM) para o Setor Público é uma estrutura que identifica os fundamentos necessários para uma auditoria interna eficaz no setor público. Ele ilustra os níveis e estágios pelos quais uma atividade de auditoria interna pode evoluir à medida que define, implementa, mede, controla e melhora seus processos e práticas.

Adaptado de theIIA.org

# **Auto avaliação**

A UAIG pode registrar no e-Aud suas autoavaliações de maturidade realizadas com base no modelo IA-CM.

O ciclo de autoavaliação pode ser iniciado a qualquer tempo pela UAIG, e é concluído ao término da implementação do Plano de Ação definido para melhoria dos processos.

Autoavaliação da UAIG segundo o modelo IA-CM

### **Autoavaliação IA-CM**

A autoavaliação IA-CM pode ser criada pela UAIG a partir da tarefa de Perfil da UAIG

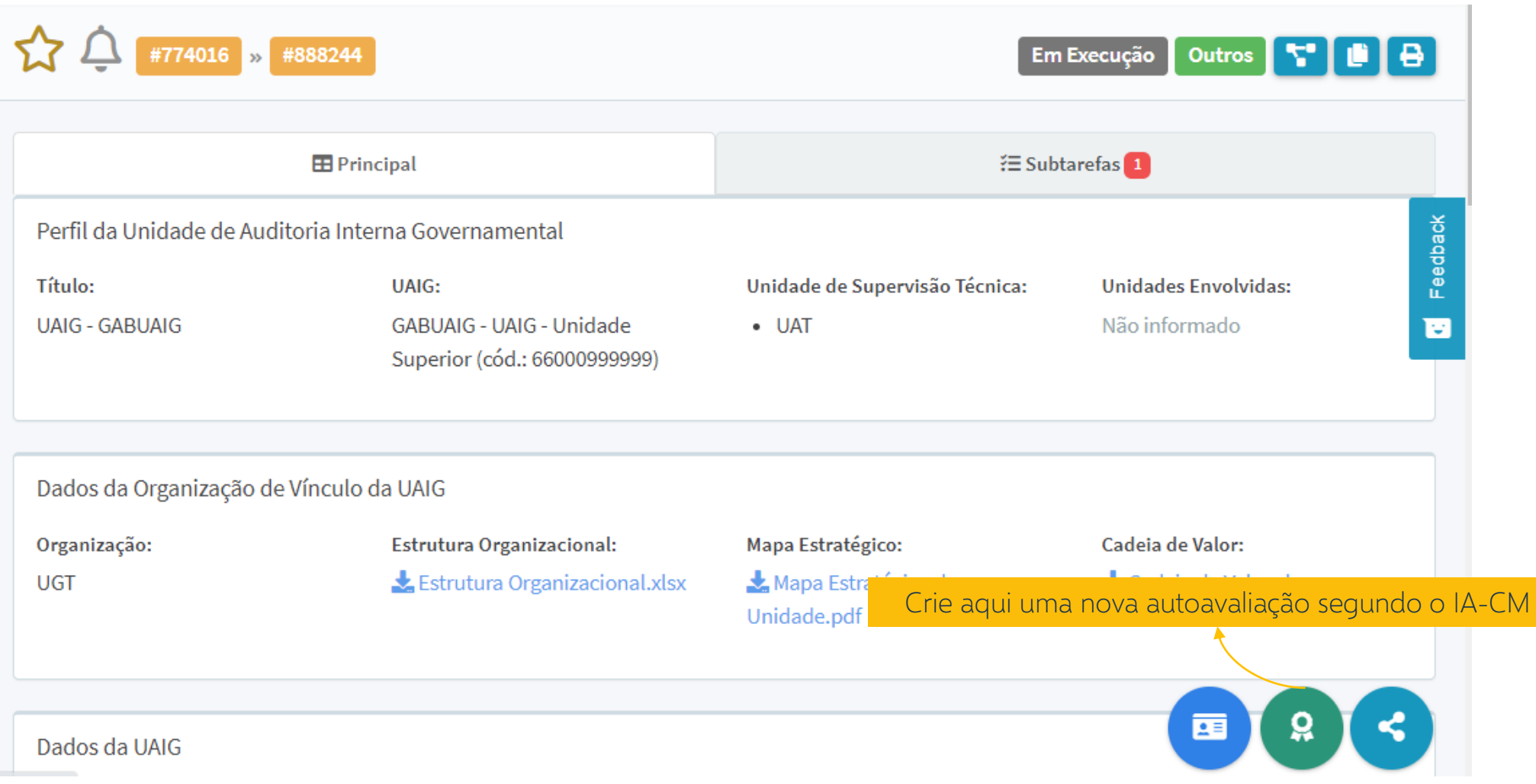

### **Autoavaliação IA-CM**

A autoavaliação IA-CM pode ser criada pela UAIG a partir da tarefa de Perfil da UAIG

Mova Autoavaliação IACM - #888244 Cria uma subtarefa para avaliação de maturidade segundo o IA-CM Feedback Autoavaliação IA-CM Título Título da Tarefa  $\ast$ Ao iniciar uma nova Níveis da avaliação autoavaliação,  $\overline{2}$ informar os níveis a  $\ast$ serem avaliados: 2, 3 e/ou 4Dados Gerenciais Data de Início da Tarefa Data de Fim da Tarefa  $\Box$ □ 02/12/2020 dd/mm/aaaa X CANCELAR **R** SALVAR

### **Autoavaliação IA-CM**

A tarefa de autoavaliação IA-CM estará disponível na aba de subtarefas do Perfil da UAIG

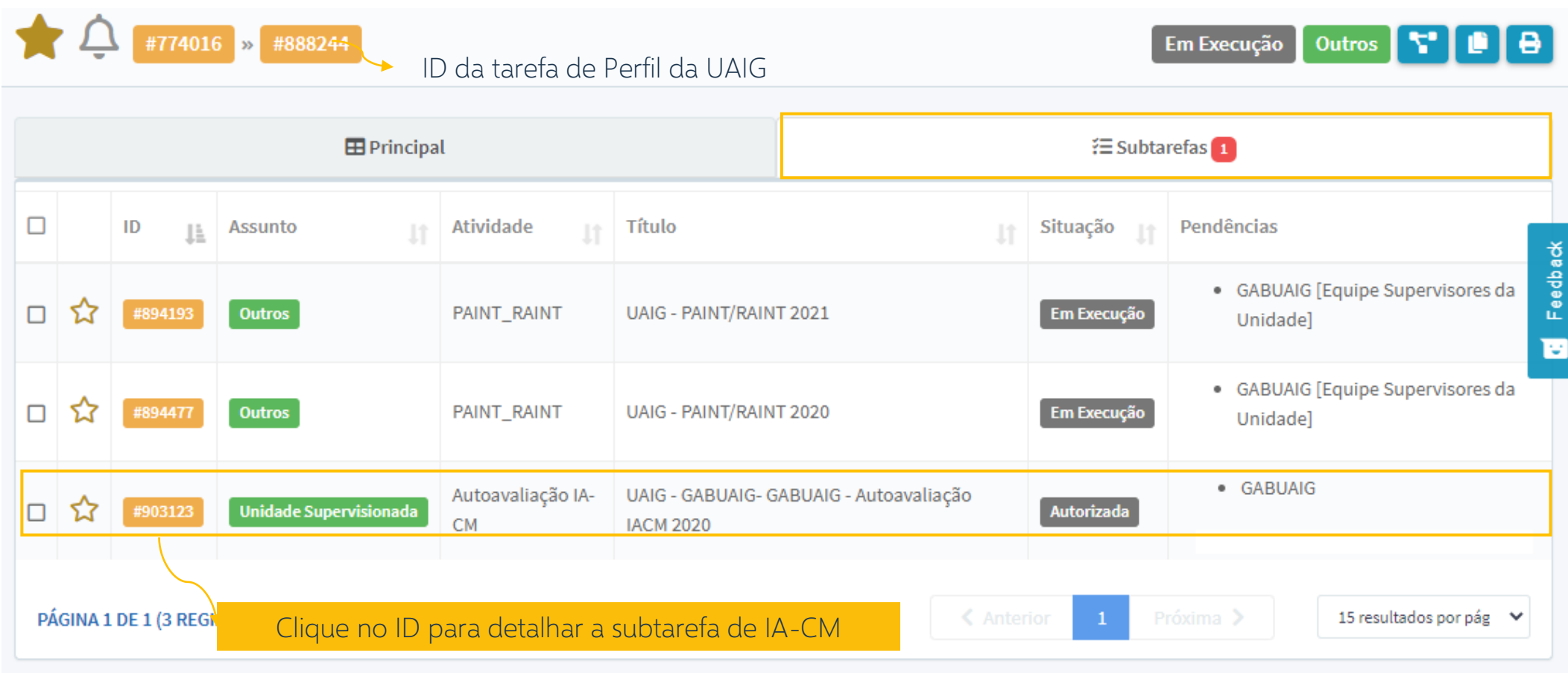

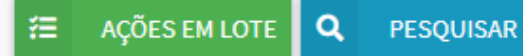

## **Papéis**

#### **UAIG**

A Unidade de Auditoria Interna Governamental é responsável por avaliar os macroprocessos-chave (KPA – Key Process Area) da atividade de auditoria interna governamental e propor um Plano de Ação para implementação das ações necessárias.

#### **UAIG – Supervisor**

As pessoas da UAIG com perfil de Supervisoras têm a atribuição de aprovar a avaliação dos KPA e de concluir o ciclo de autoavaliação.

#### **Interações**

São as ações realizadas para realizar a autoavaliação segundo o IA-CM

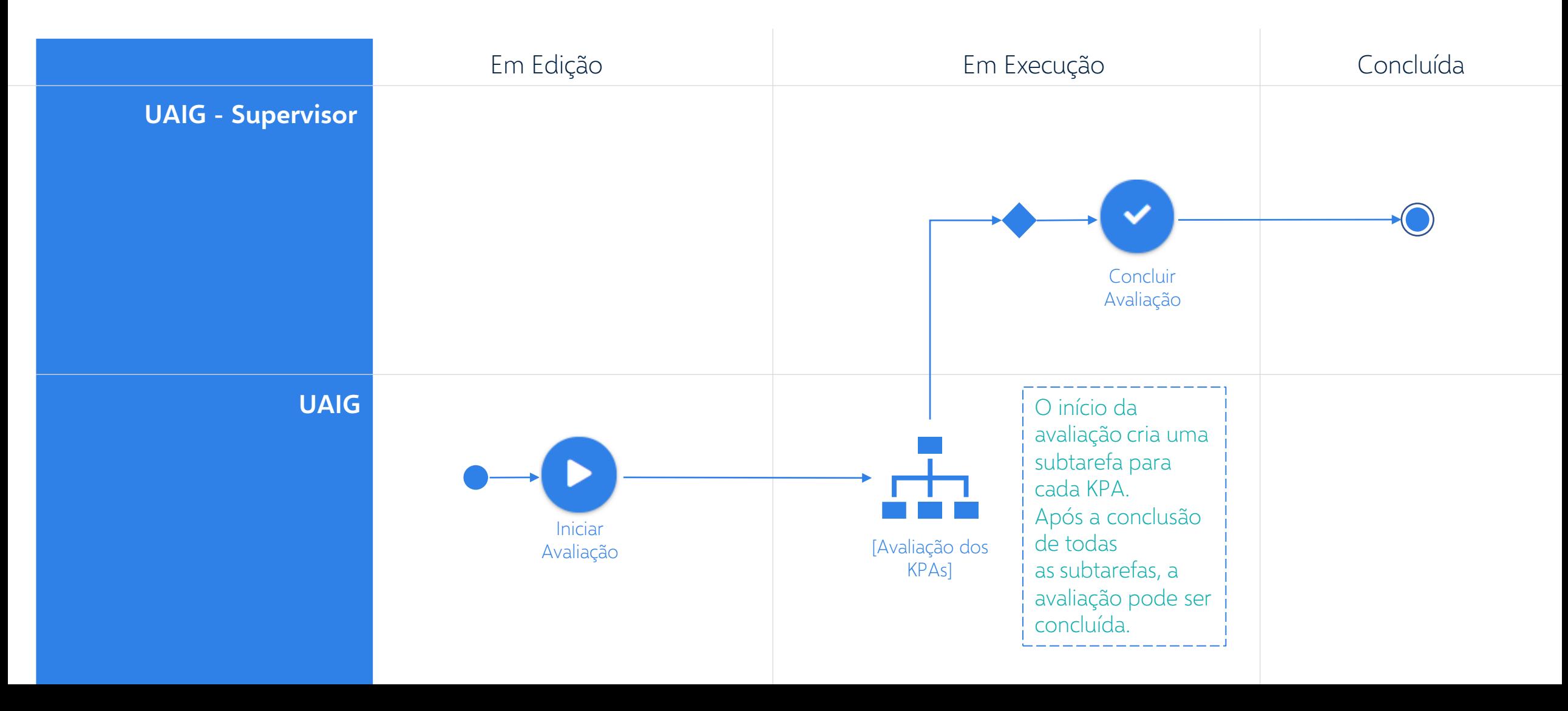

### **Edição - Autoavaliação**

Interações que alteram os dados, mas não impactam o fluxo do processo

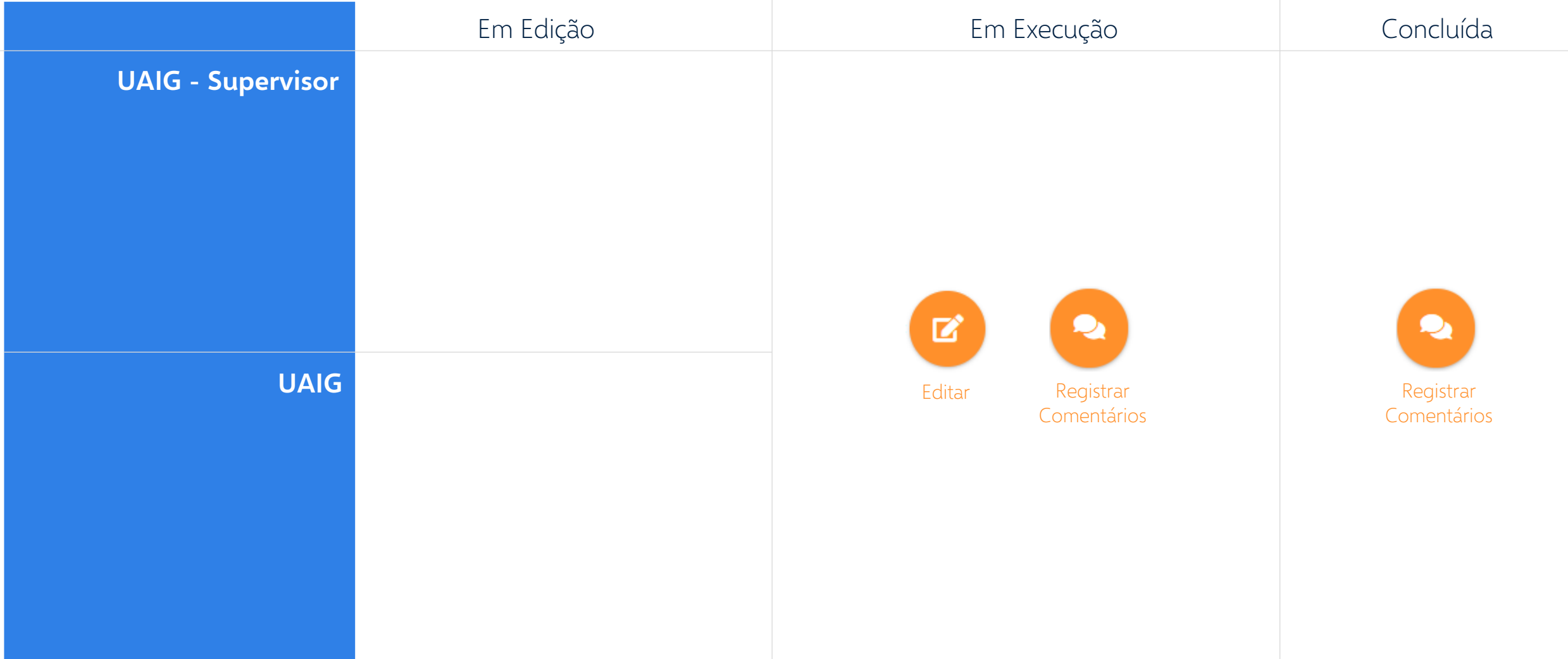

## **KPA**

Os KPA (Key Process Area) são os principais elementos que determinam o nível de capacidade alcançada pela atividade de Auditoria Interna.

Macroprocessos-chave da Atividade de Auditoria Interna Cada KPA descreve um conjunto de atividades relacionadas que, quando executadas coletivamente, alcançam um propósito e produzem resultados imediatos e resultados a longo prazo.

#### **KPAs**

Os KPAs são criados automaticamente quando a autoavaliação é iniciada, como Subtarefas da Autoavaliação

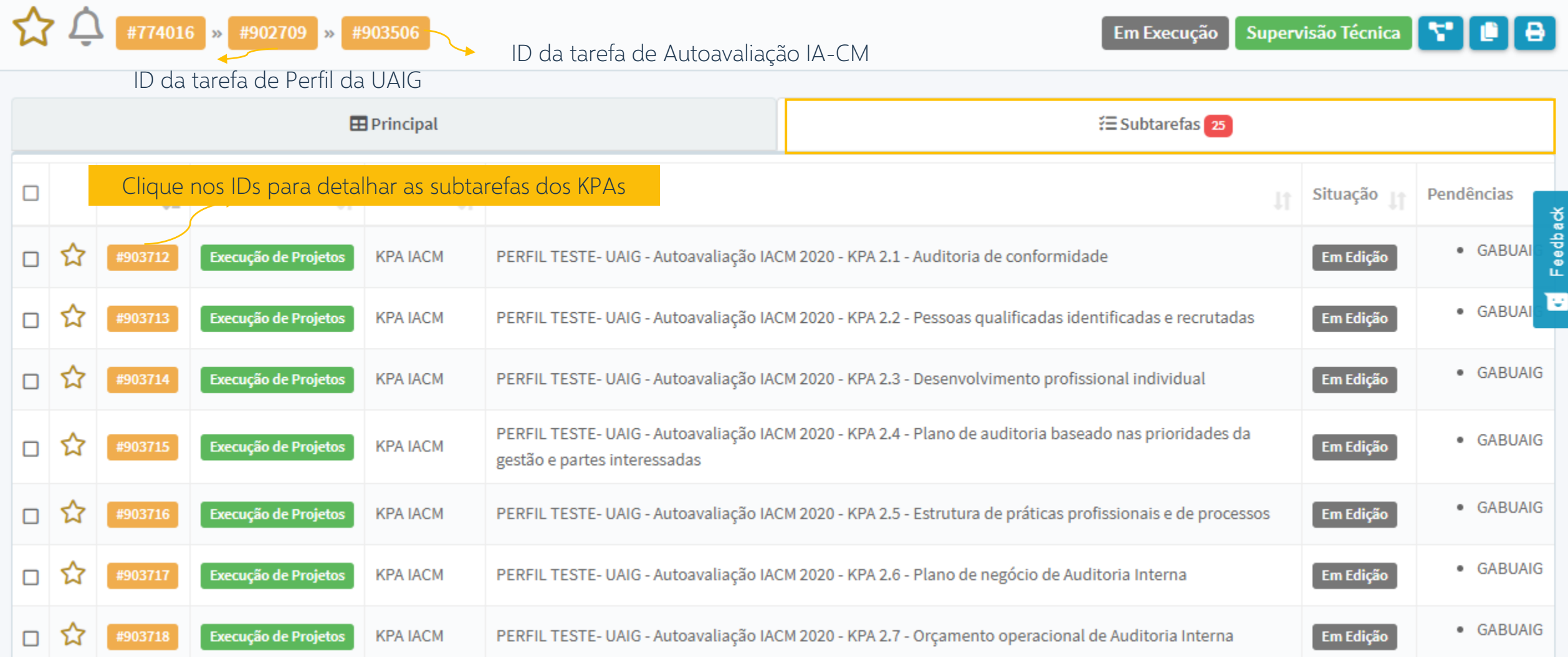

#### **Interações**

São as ações realizadas para realizar a avaliação do KPA

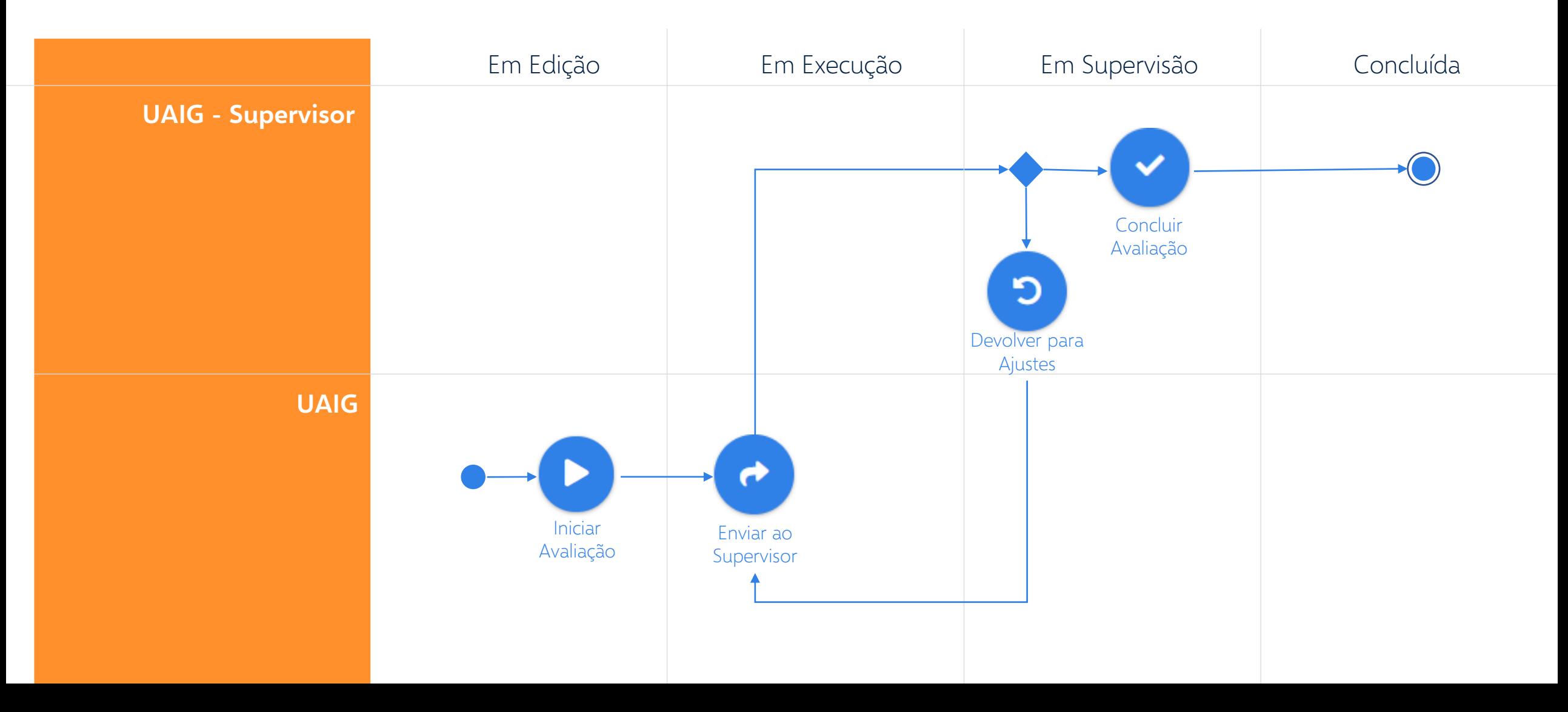

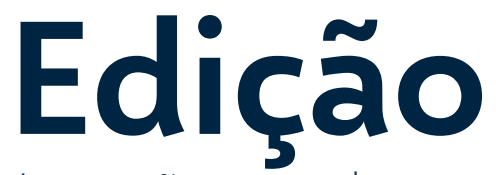

Interações que alteram os dados, mas não impactam o fluxo do processo

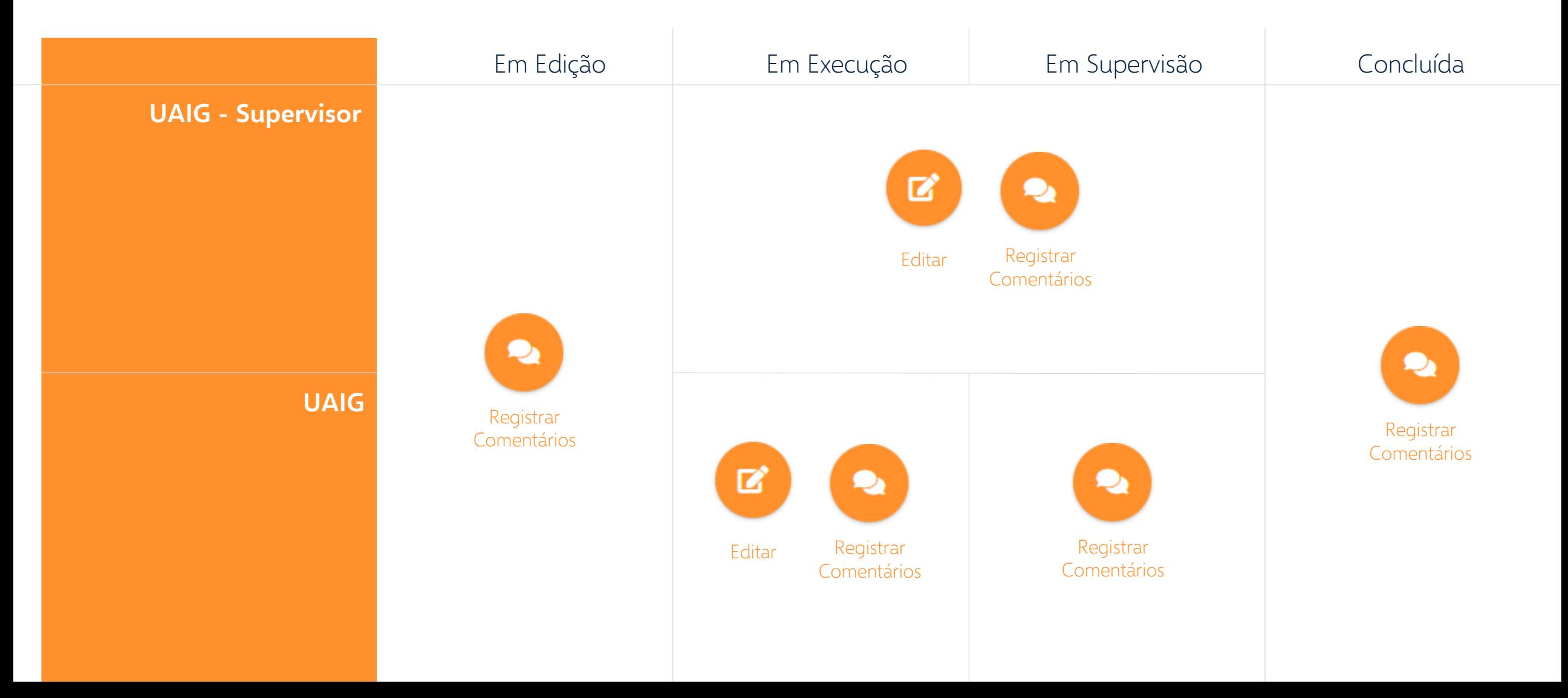

# **Validação Externa**

Validação Externa Independente da Autoavaliação IA-CM

A autoavaliação pode ser submetida, a critério da UAIG, à validação externa independente por outra Unidade de Auditoria Interna Governamental

### **Validação Externa**

A validação externa pode ser criada pela UAIG a partir da tarefa de Autoavaliação

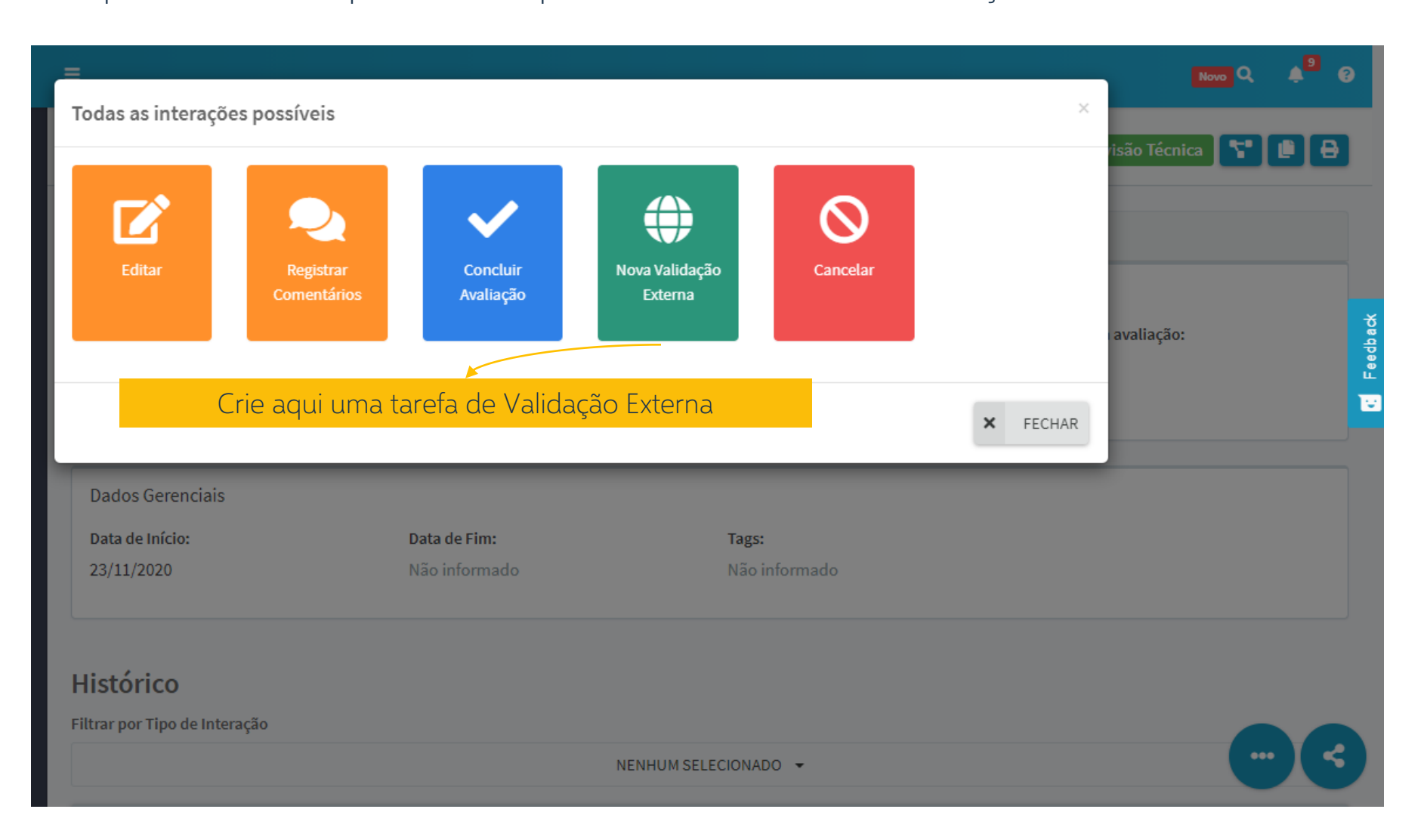

#### **Validação Externa**

A tarefa de Validação Externa estará disponível na aba de subtarefas da Autoavaliação

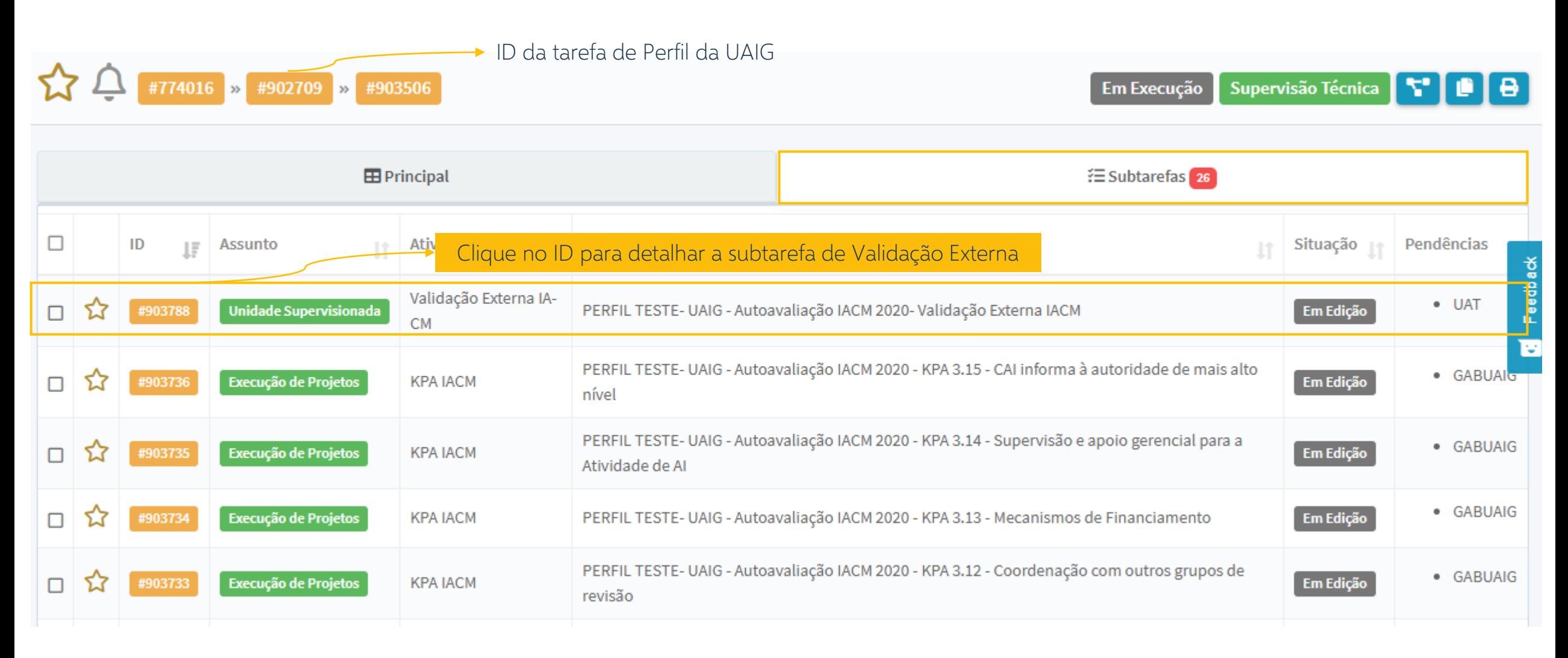

## **Papéis**

#### **Unidade Validadora**

A Unidade Validadora é responsável para validar a autoavaliação e emitir relatório com as considerações.

Ao ser criada a tarefa de validação externa, o sistema permitirá que a UAIG validadora tenha acesso de leitura às tarefas da autoavaliação dos KPA.

#### **Unidade Validadora – Supervisor**

As pessoas da Unidade Validadora com perfil de Supervisoras têm a atribuição de aprovar o relatório e concluir a validação externa.

### **Interações**

São as ações realizadas para realizar a validação externa

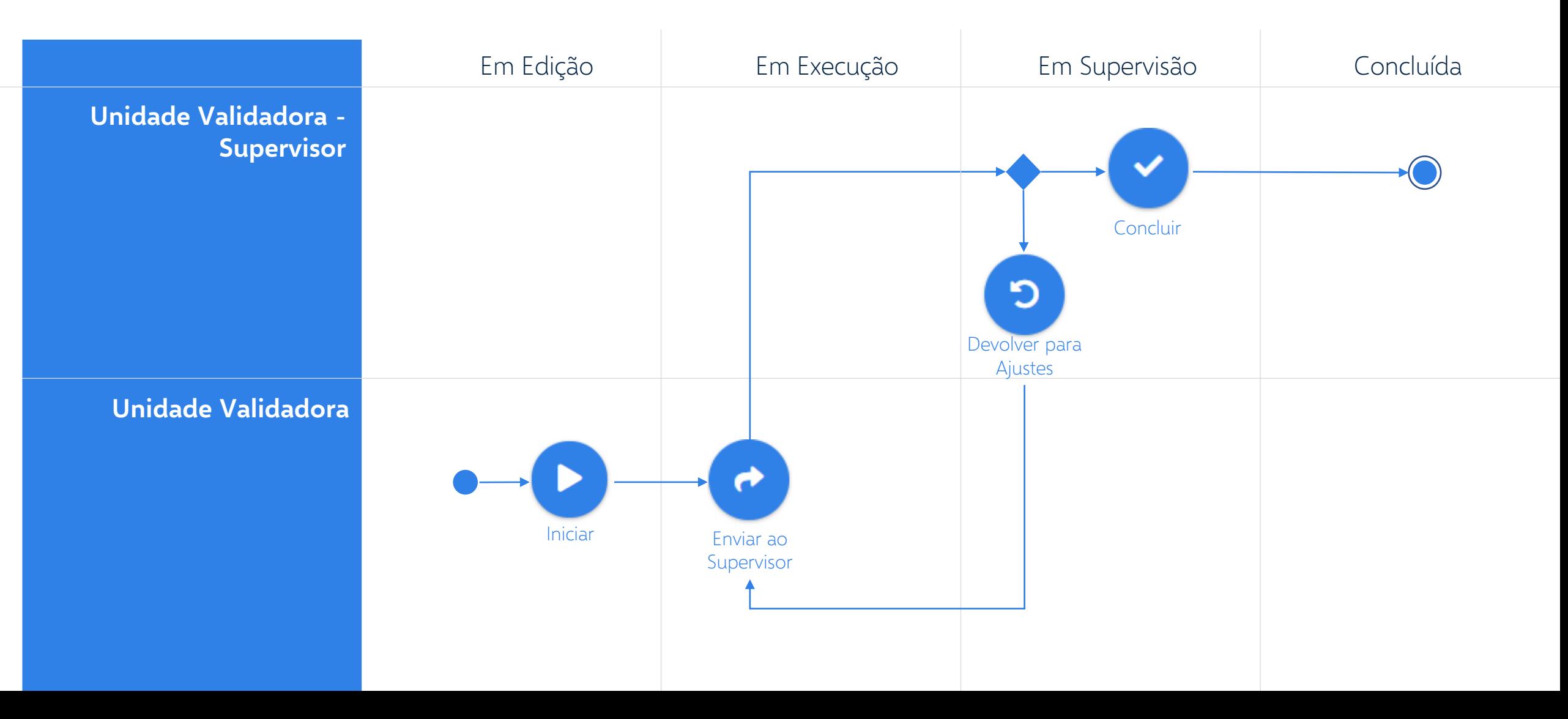

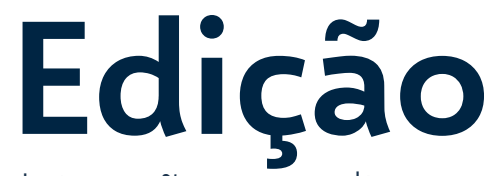

Interações que alteram os dados, mas não impactam o fluxo do processo

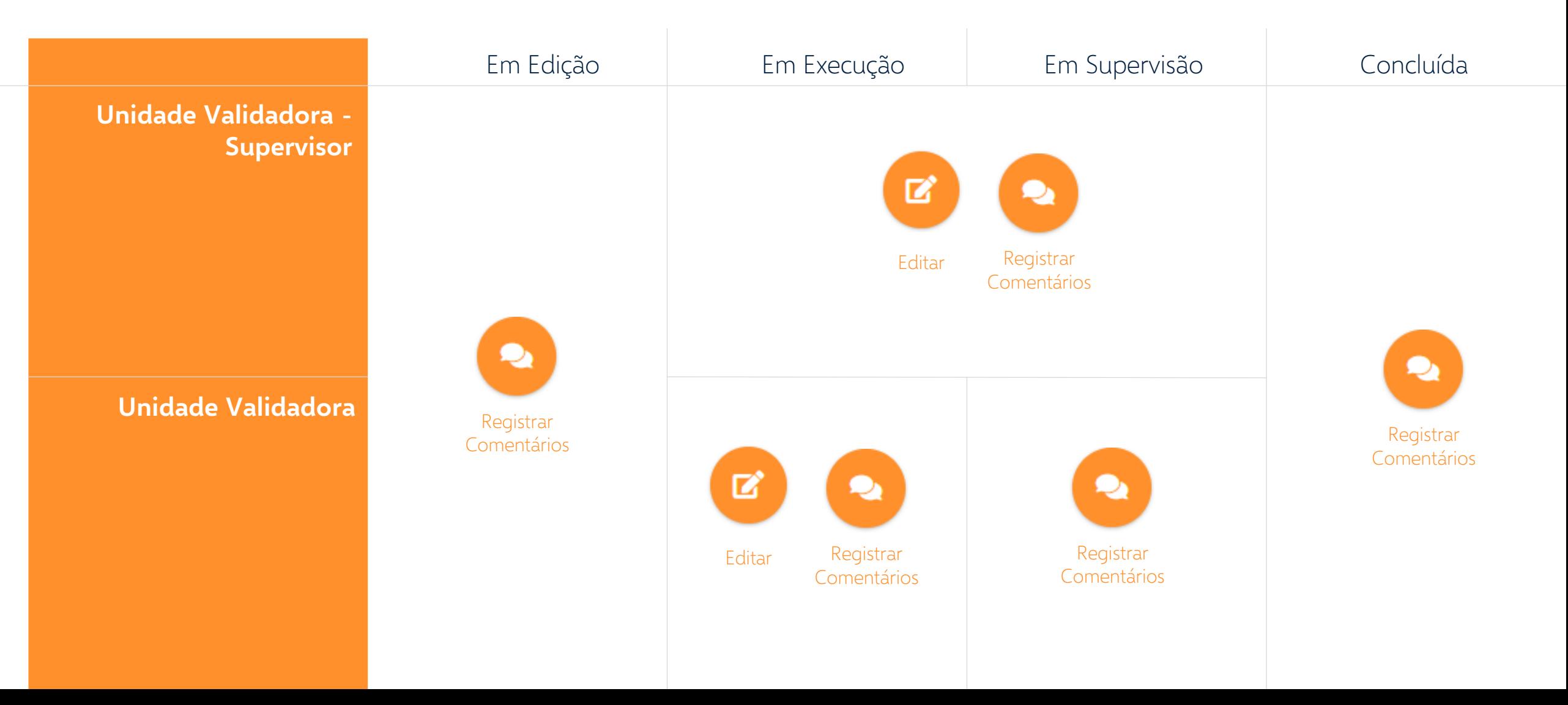

Coordenação-Geral de Prospecção e Inovação - CGPRI Secretaria Federal de Controle Interno – SFC Controladoria-Geral da União – CGU